- The Contacts page is required to be completed by the State Department
- Parent/Contact fields are populated from the Addresses & Demographics Page. These fields are linked and will change on both pages if edited from either page.

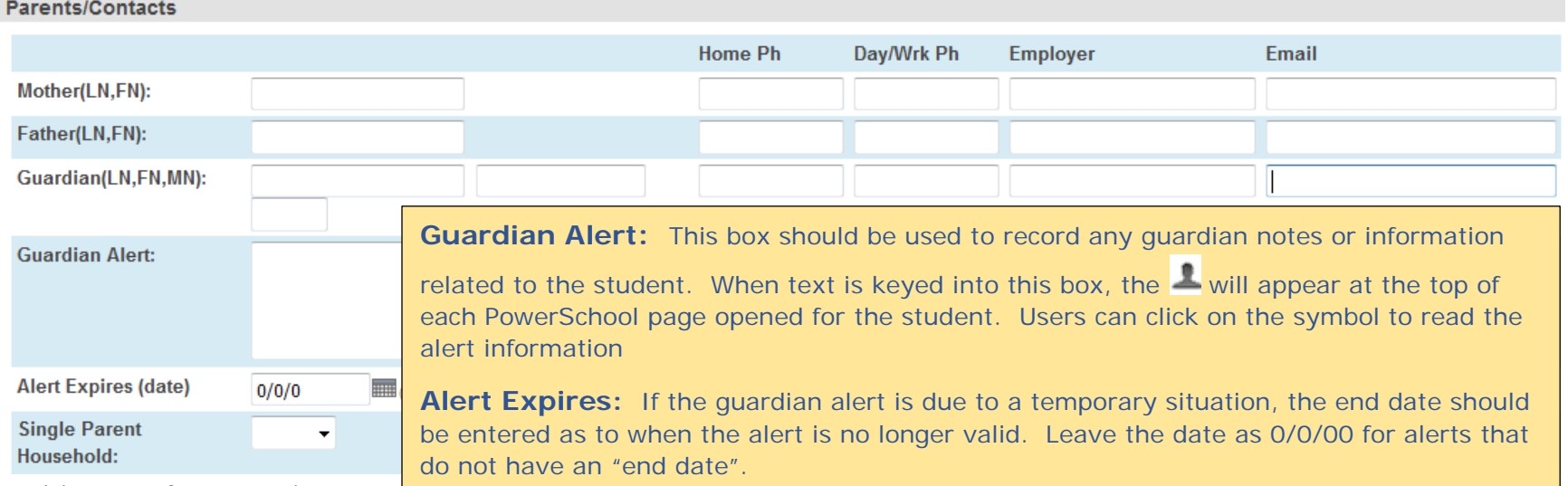

#### Field Name for Searching:

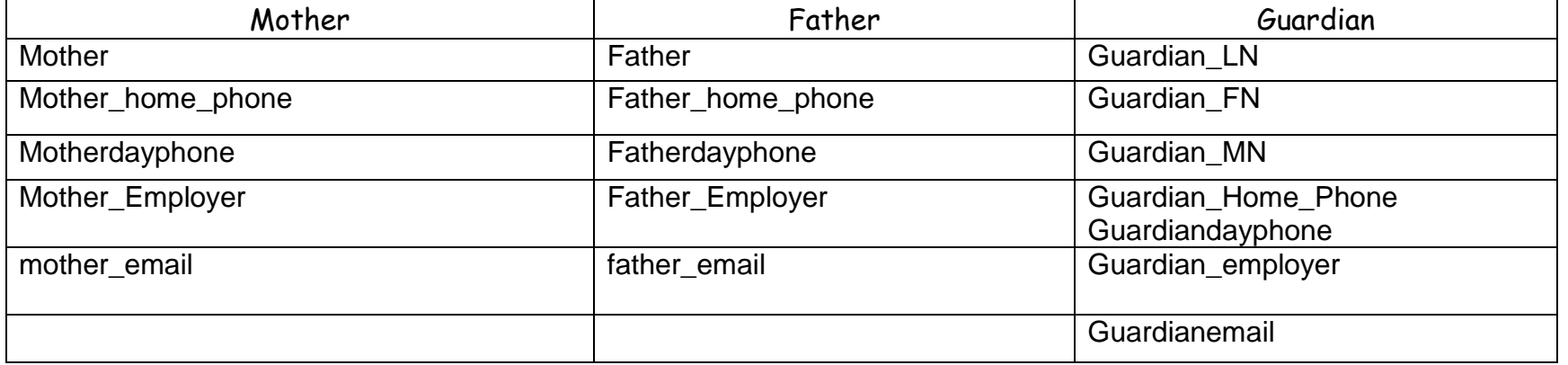

### Single Parent Household Field Info: Field Name = StudentCoreFields.singleparenthshldflag \*This field is NOT related to the CATE field that refers to Single Parent.

This field should be marked TRUE for students who reside in a single parent household--

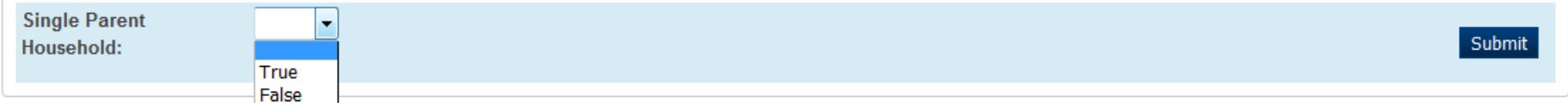

### Contact Data NOTES:

You will need to enter the Contact information for Contacts 1 - 5 as appropriate for each student. If the primary contact for the student is the mother (or parent 1 or guardian), you will need to enter the mother in this field and appropriate information in all the Contact 1 fields.

Likewise, if father is the next person to contact, you will need to enter father information in Contact 2 fields.

Enter contact for other persons designated by the person primarily responsible for the student as grandmother, grandfather, aunt, neighbor, etc. for contact fields 3 - 10.

Indicate whether to use the listed contact for emergency purposes

**Contact 1 – Contact 5** are **NEW fields** and are NOT linked to any other PowerSchool pages. These contacts are also used to populate data in Enrich. The SCDE stated that sometime during the 2015-2016 school year it will only be contacts Contact 1 - Contact 2, when this change takes place we will notify the district.

**Contact 6 – Contact 10** are pulled from the Emergency Contacts (Custom Pages) and the fields are linked so that data will show on both pages (at this time). Please understand using the Emergency Contacts (Custom Pages) page is a school decision and not a requirement by the district or the SCDE.

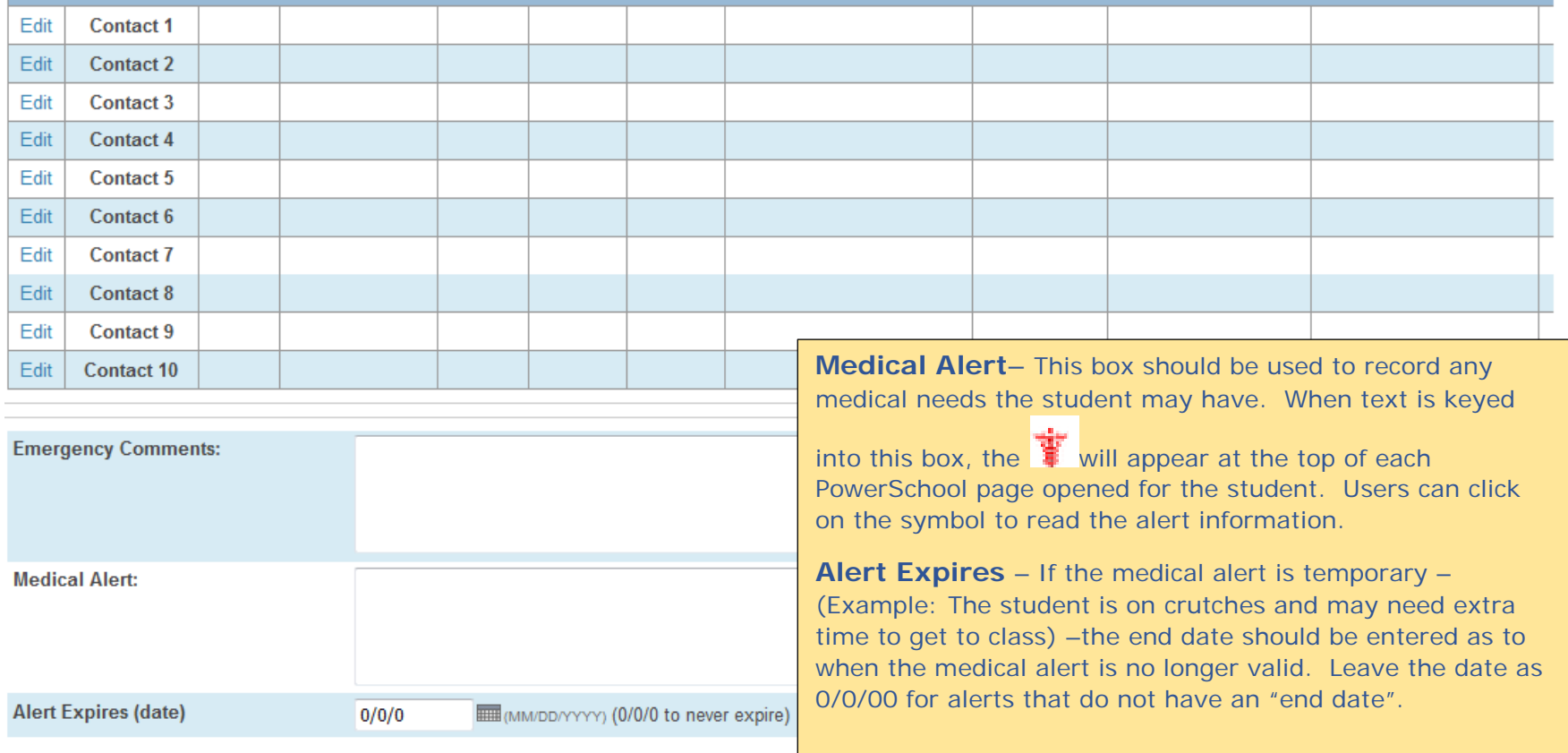

#### **Contact 1 Edit**

Hoag, Aaron Kaleb 2 594879 **YPA** 

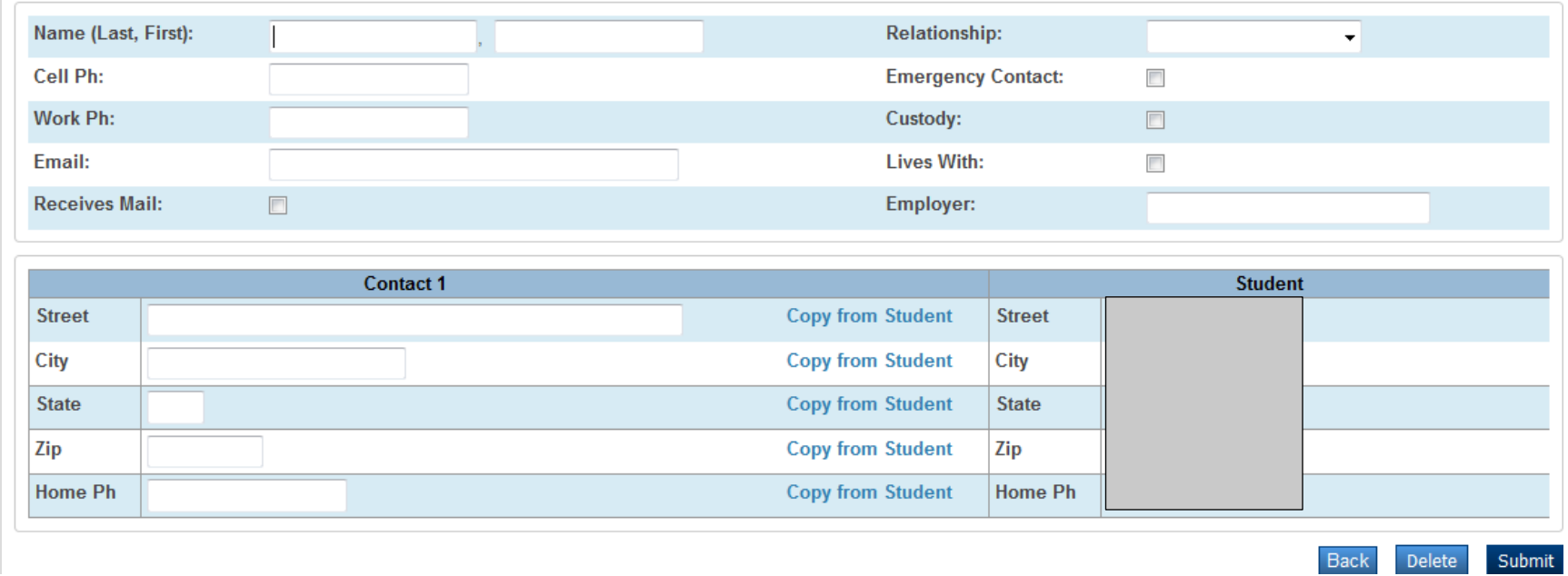

**To remove data or delete contact information---**

Click Edit Contact Select the DELETE option Submit

*\* S\_SC\_STU\_CONTACTS\_X. Refers to the PowerSchool Table*

Note the field naming convention: S\_SC\_STU\_CONTACTS\_X.CONTACT #\_FIELDNAME

#### When searching PowerSchool, change the number behind CNT to the contact number you are searching for:

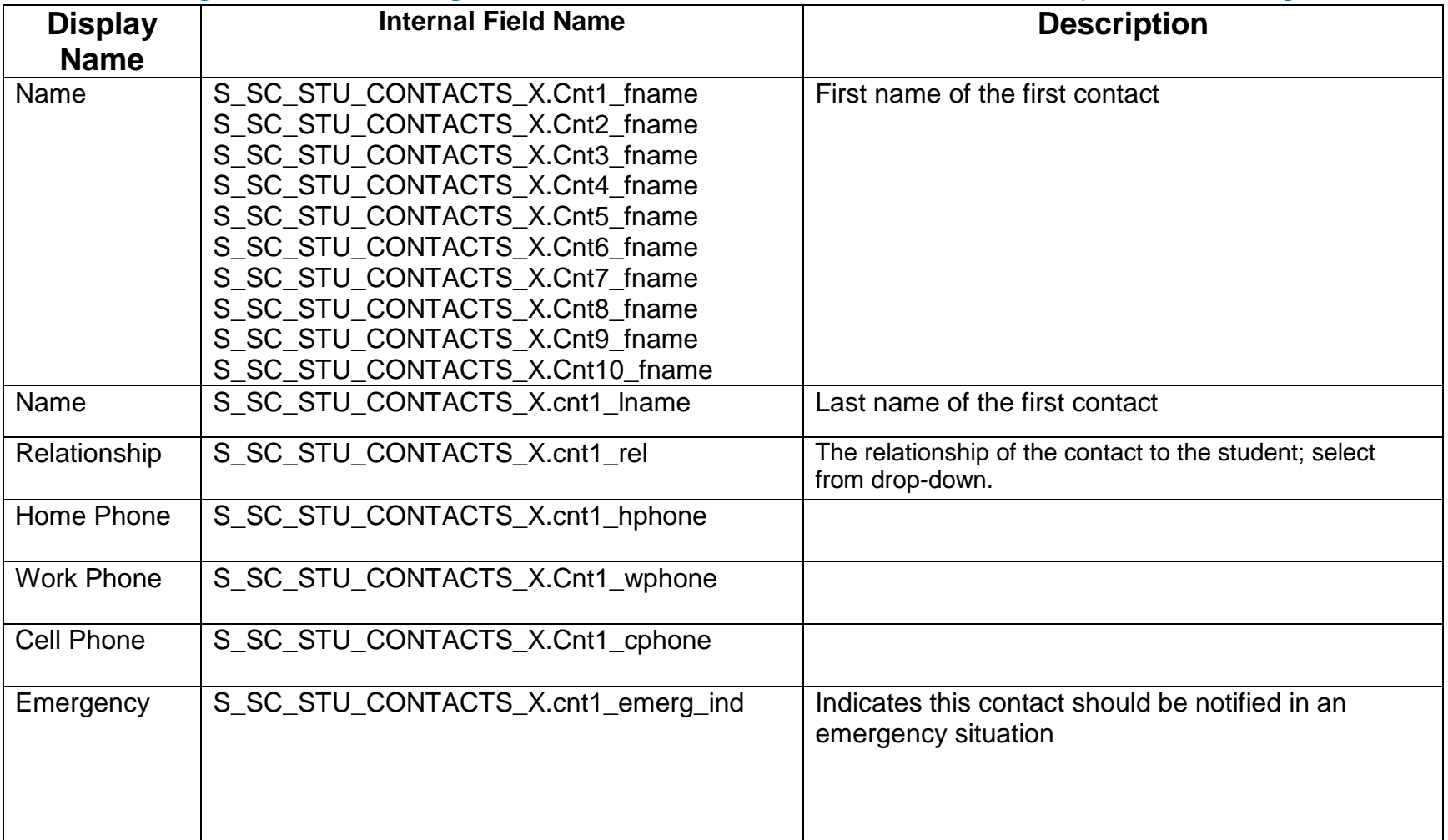

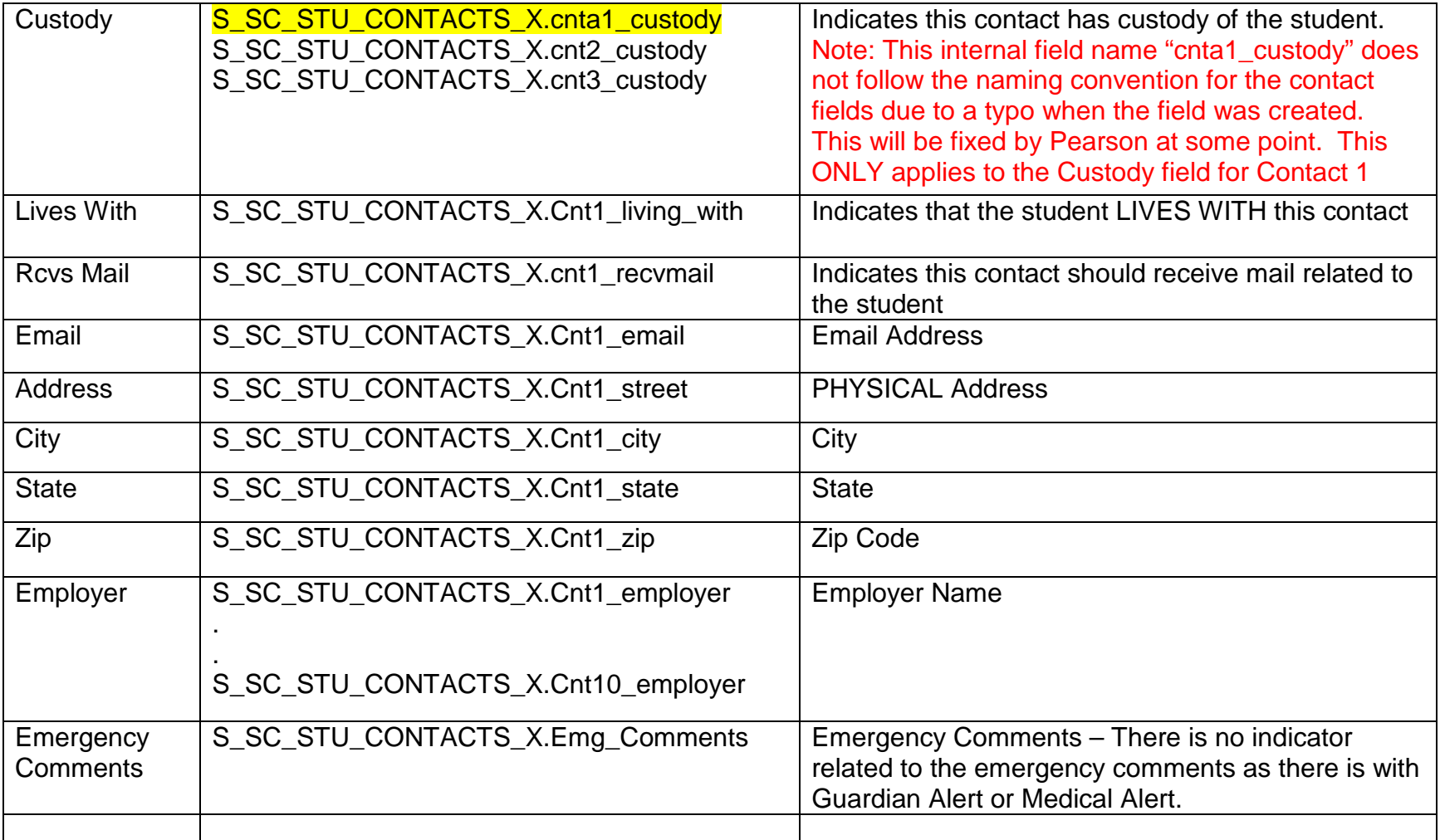

The information in this document should be read and used in combination with the 2015-16 SCDE SC PowerSchool Specifics Fields Combo Manual which is located on The Bookshelf.